Unified CCX is not a CPU intensive application. Apart from a few background threads, most of the processing in the CCX processes happen only during the execution of an application workflow (call). Then why is the CPU usage of a CCX service high?

# **Probable Reasons**

- High call load.
- Application thread looping continuously.
- Application thread busy in processing some spurious events.

#### **Where to Check?**

- Login into RTMT and browse 'Server -> Process -> Sort by %CPU'.
- Find the culprit process.

### **How to find the root cause?**

- **Find the process/processes that has high %CPU.**
	- Through RTMT ♦
		- $\Diamond$  Server -> Process -> Sort by %CPU.
		- $\Diamond$  Find the processId (PID) of the top most entries.
	- Through CLI ♦
		- ◊ Run 'show process using-most cpu'.
		- ◊ Find the processId (PID) of the processes listed.

```
 PCPU PID CPU NICE STATE CPUTIME ARGS
4.1 24087 - 0 S 05:47:41 LRMServer -s CadSplkStd -1 CADLRMServer<br>74.8 23884 - 0 S 4-08:02:12 /opt/cisco/uccx/bin/UCCX Engine /opt/
                       0 S 4-08:02:12 /opt/cisco/uccx/bin/UCCX_Engine /opt/cisco/uccx/conf/UCCX_Engine
```
- **Find the thread/threads in the process that has high %CPU.**
	- Through CLI ♦
		- ◊ Run 'show process pid <pid extracted above>'.
			- Find the entry (thread) that has high %CPU. ⋅
				- Entries are not sorted based upon %CPU. Need to figure out •
				- manually.
			- ⋅ Extract the thread id (TID) of the thread.
	- Through root account (remote account) ♦

Run 'top -b -n1 -H -p <pid extracted above>'. ◊

- ⋅ Find the entry (thread) that has high %CPU listed at the top.
- ⋅ Extract the thread id (PID) of the thread.

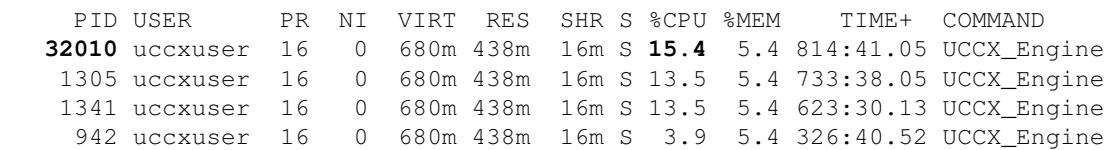

- • Convert the thread id (decimal) to the corresponding hexadecimal value.
	- ◊ Use decimal to hexadecimal converters.
	- Thread dumps have threads listed with hexadecimal thread ids. So this mapping is ◊ required.

# **Generate a thread dump.** •

- If the process is a Java process (most of the UCCX processes are Java processes ♦
	- UCCX\_Engine, UCCX\_Cvd, tomcat, etc)
		- Login into CCX Serviceability Admin. Browse 'Tools -> Performance Configuration ◊ and Logging -> Select Server and Service -> Dump Thread trace'.
		- The thread dump gets generated in JVM.log of the respective service log directory. ◊
			- ⋅ For tomcat, it's logged in catalina.out.

# • **Open the thread dump, and search for the TID (hexadecimal value) extracted above.**

MIVR\_ICD\_CTI\_CLIENTPOOL-72-451-client\_thread\_452; daemon prio=10 tid=0xa01a4000 **nid=0x7d0a** runn java.lang.Thread.State: RUNNABLE

• Debug the application logs and the code to find out why this thread is taking more CPU cycles.